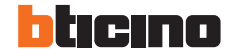

# **INFORMAZIONI PRATICHE PER LA MIGRAZIONE MyHOME\_UP**

In questo documento (che verrà aggiornato costantemente) troverai una serie di suggerimenti ed informazioni per facilitare il processo di migrazione degli impianti MyHOME dalla applicazione MyHOME\_UP alle nuove app Home+Control e Home+Security.

## **PER INIZIARE LA MIGRAZIONE**

Accertati di usare le ultime versioni delle app Home + Control e Home + Security (puoi verificare sullo store) e che il firmware del MyHomeServer1 sia aggiornato alla sua ultima versione 2.71.21 \*

Se hai appena aggiornato il firmware di MyHomeServer1 è consigliabile attendere almeno 15 minuti prima di procedere a migrare l'impianto.

É preferibile rimuovere eventuali caratteri speciali (ad esempio: !,?,\*,/,@…) all'interno dei nomi delle stanze e degli oggetti.

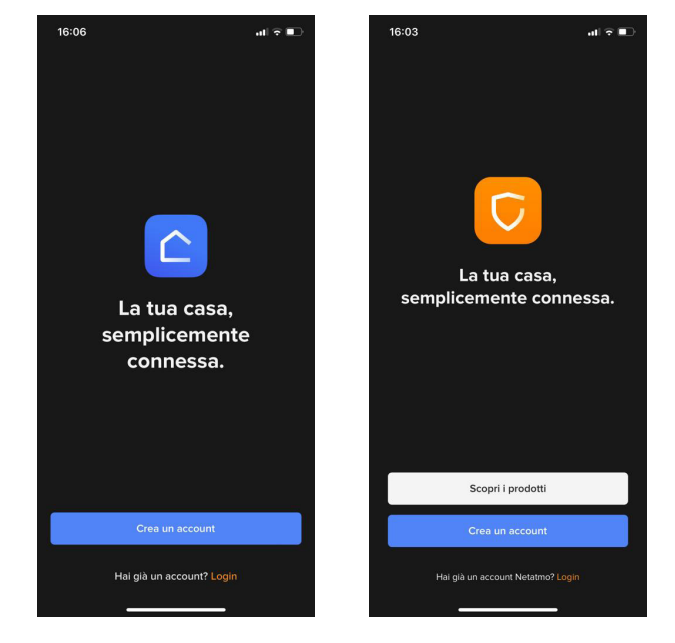

SCHERMATE INIZIALI HOME + CONTROL E HOME + SECURITY

\* Come verificare la versione del firmware di MyHomeServer1? Apri l'app MyHome\_Up e seleziona "Altro"- "Sistema". Se la versione non è l'ultima, puoi trovarla nella sezione download di questa pagina https://www.homesystems-legrandgroup.com/ it/home/-/productsheets/4106157 e procedere all'installazione.

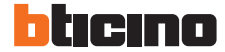

### **PER INIZIARE LA MIGRAZIONE**

In caso di impianti con più termostati, ti suggeriamo di avere un solo termostato per locale. Se necessario puoi aggiungere delle stanze in MyHome\_Up prima di procedere alla migrazione. Nella applicazione Home + Control è infatti possibile avere un solo termostato per singola stanza.

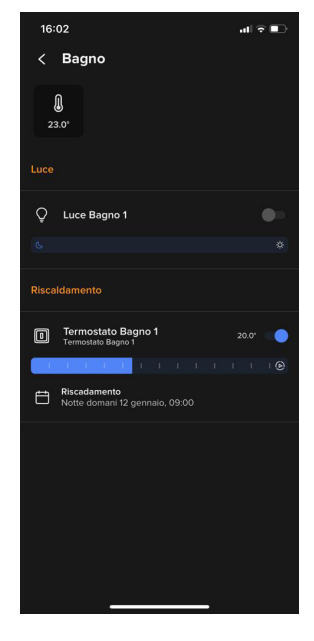

ESEMPIO DI STANZA CON UN SOLO TERMOSTATO

É consigliabile verificare che sia abilitato l'NTP (Network Time Protocol). Per verificare questa impostazione apri MyHome\_Up, seleziona "Altro", seleziona "Data e Ora" e imposta NTP. Verificare poi che aprendo il medesimo menu, l'indicazione oraria sia corretta.

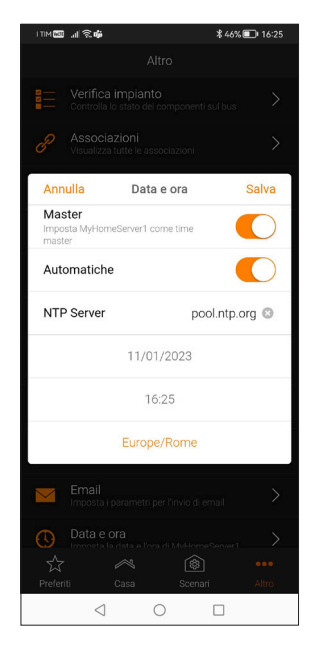

SCHERMATA MyHOME\_UP CON IMPOSTAZIONE NTP

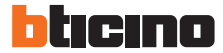

### **PER INIZIARE LA MIGRAZIONE**

In caso di impianti con allarme, ti consigliamo dei passaggi preliminari da effettuare tramite il software dedicato Tialarm.

- Verifica login e password della centrale: vai su menu "ethernet" e vedrai le voci corrispondenti ai dati app.
- Accertati di essere a conoscenza del PIN utente
- Clicca su finestre- dispositivi rilevati.

#### **Attenzione!**

In caso la centrale di allarme non venga rilevata, Contattaci al **800.837.035**.

Se possibile ti consigliamo di avere con te un telefono Android e uno iOS, di modo che ti sia possibile provare con un diverso sistema operativo nel caso il precedente ti abbia dato dei problemi.

# **DURANTE LA MIGRAZIONE**

- Tieni come riferimento i passaggi del wizard: https://www.youtube.com/watch?v=-UrYLIUBQiQ&t=3s.
- Chiudi tutte le altre applicazioni e lascia aperta esclusivamente l'app Home + Control.
- In caso di impianti con allarme, segui il Wizard di migrazione da Home + Control e apri Home + Security solo al termine, quando ti verrà suggerito dall'app. **Nota:** dopo che avrai immesso il codice dell'antifurto da Home + Control, attendi un tempo tecnico di circa 15 minuti prima di poter utilizzare l'allarme da Home + Security.
- Se riscontri un qualunque errore durante il processo di migrazioni, prova innanzitutto a chiudere e riaprire l'app Home + Control: potrai proseguire da dove eri rimasto. Se il problema invece dovesse persistere, chiamaci.

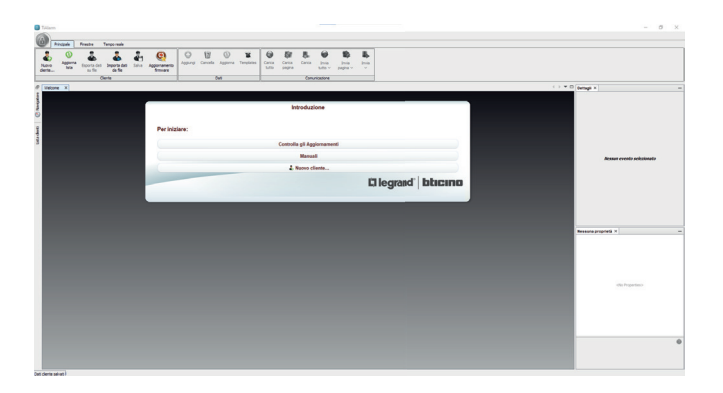

SCHERMATA INIZIALE DI TIALARM

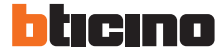

*Versione 1.0*

# **A MIGRAZIONE AVVENUTA**

Al termine della migrazione ti consigliamo per prima cosa di testare tutto l'impianto.

Se nell'impianto era presente la vecchia diffusione sonora 2 fili, non ritroverai il rispettivo player in Home + Control in quanto questa funzione non è più supportata.

In Home + Control gli oggetti non possono essere duplicati per cui in caso di uno medesimo oggetto presente in diverse stanze di MyHome\_Up (es: "luce corridoio" presente sia nella stanza "cucina" che nella stanza "corridoio") tieni presente che al termine della migrazione troverai questo oggetto esclusivamente in una stanza.

In caso di presenza di scenari con condizione di alba/tramonto o che includano il player Nuvo o che includano l'antifurto, ti consigliamo un test ed in caso di malfunzionamenti di ricrearli direttamente da App Home + Control.

**Nota:** Eventuali scenari presenti che fossero con profilo installatore o profilo admin (quindi attraverso user code) e non condivisi, saranno presenti esclusivamente su Home + Project (e da lì potrai renderli eventualmente visibili in Home + Control).

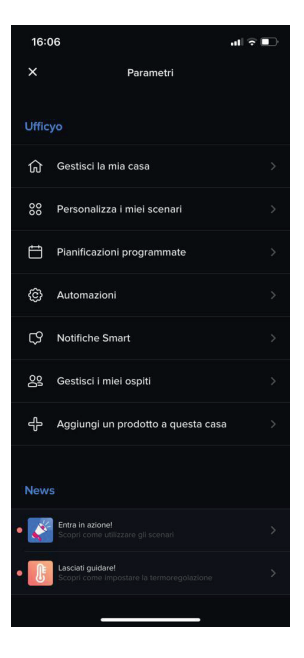

SCHERMATA INIZIALE PERSONALIZZAZIONE SCENARI

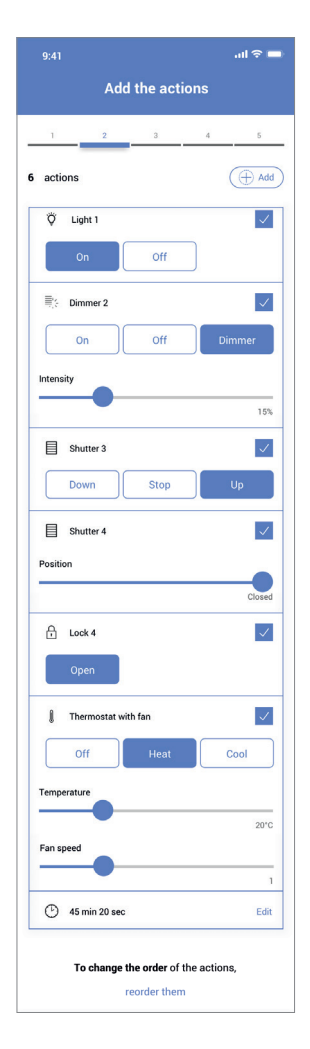